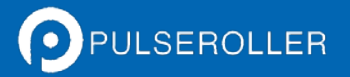

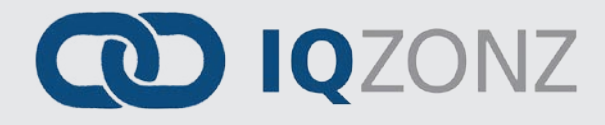

# Quick Start Guide

**Version 1.1**

**January 2016**

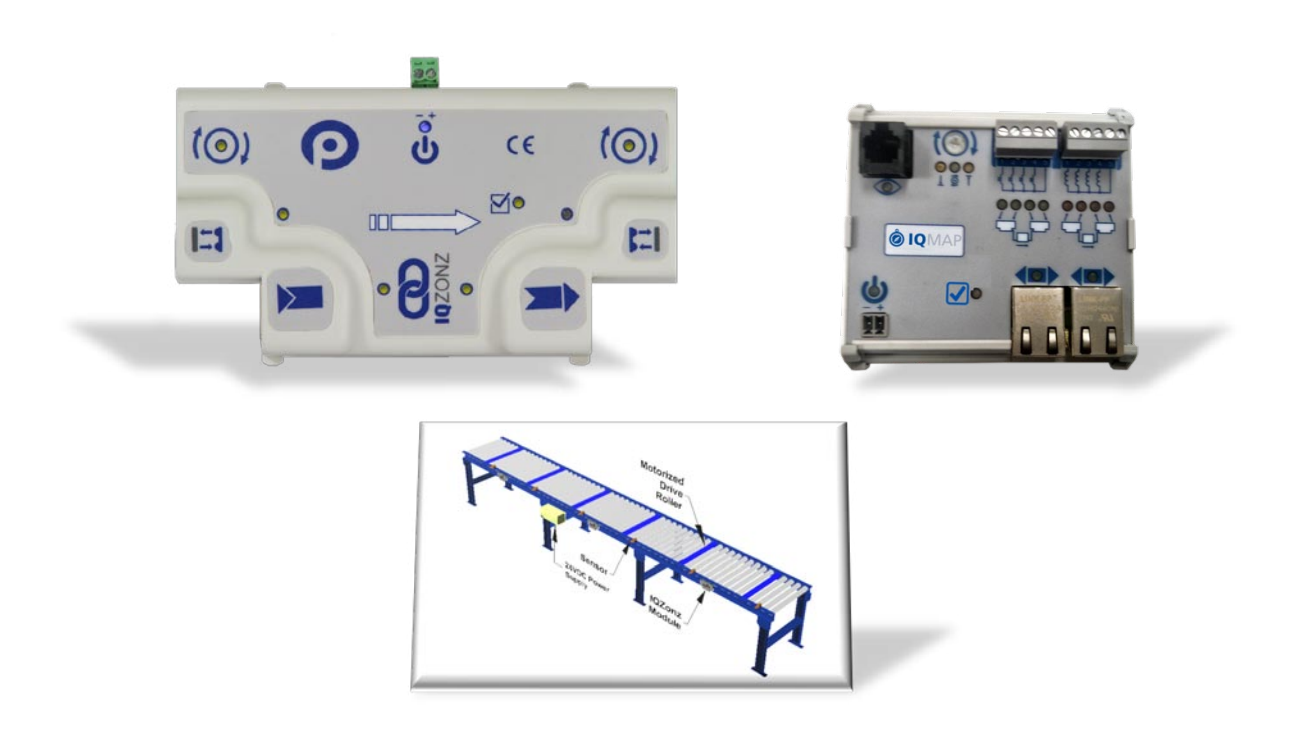

**Publication IQ-1000**

*Module firmware and functionality is protected by U.S. and international patents. For complete patent information visit www.pulseroller.com/patents*

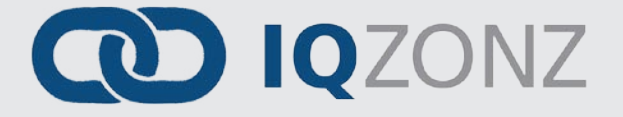

#### <span id="page-2-0"></span>IMPORTANT USER INFORMATION

*IQZonz* and *IQMap* modules contain ESD (Electrostatic Discharge) sensitive parts and components. Static control precautions are required when installing, testing, servicing or replacing these modules. Component damage may result if ESD control procedures are not followed. If you are not familiar with static control procedures, reference any applicable ESD protection handbook. Basic guidelines are:

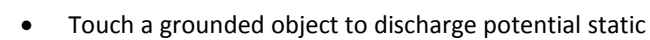

- Wear an approved grounding wrist strap
- Do not touch connectors or pins on component boards
- Do not touch circuit components inside the equipment
- Use a static-safe workstation, if available
- Store the equipment in appropriate static-safe packaging when not in use

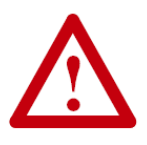

Because of the variety of uses for the products described in this publication, those responsible for the application and use of this control equipment must satisfy themselves that all necessary steps have been taken to assure that each application and use meets all performance and safety requirements, including any applicable laws, regulations, codes, and standards

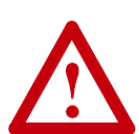

The illustrations, charts, sample programs and layout examples shown in this guide are intended solely for purposes of example. Since there are many variables and requirements associated with any particular installation, Insight Automation Inc. does not assume responsibility or liability (to include intellectual property liability) for actual use based on the examples shown in this publication

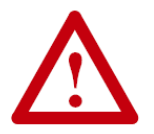

Reproduction of the contents of this manual, in whole or in part, without written permission of Insight Automation Inc. is prohibited.

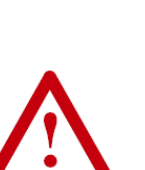

# <span id="page-3-0"></span>SUMMARY OF CHANGES

The following table summarizes the changes and updates made to this document since the last revision

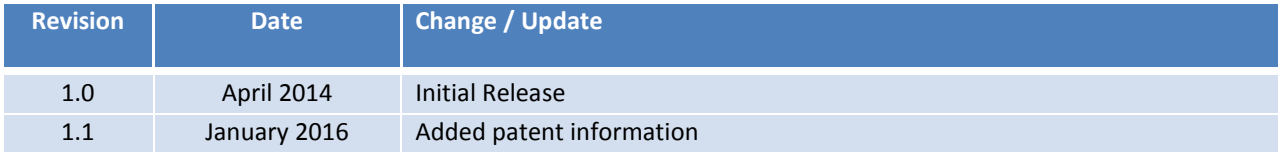

# <span id="page-3-1"></span>**GLOBAL CONTACT INFORMATION**

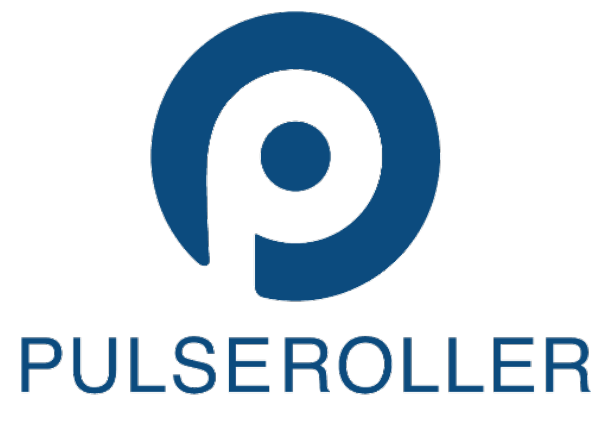

WWW.PULSEROLLER.COM SALES@PULSEROLLER.COM SUPPORT@PULSEROLLER.COM

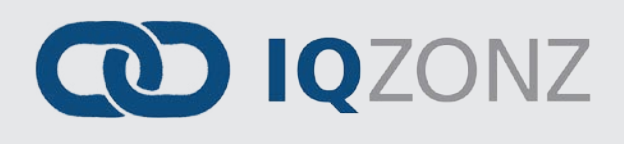

# <span id="page-4-0"></span>TABLE OF CONTENTS

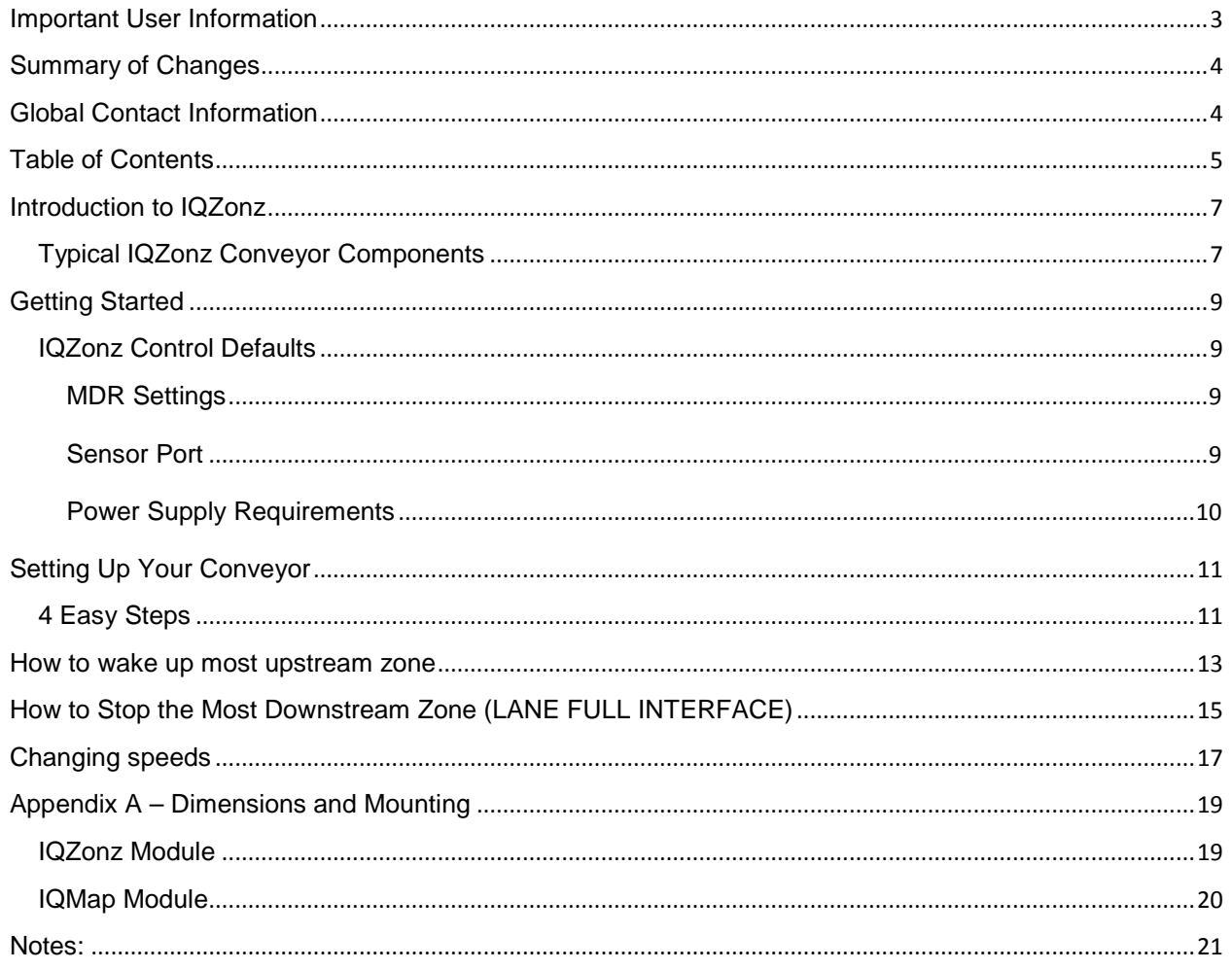

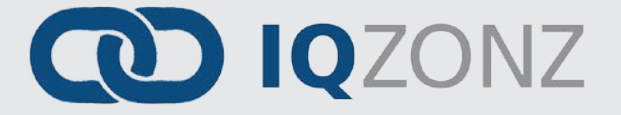

#### <span id="page-6-0"></span>INTRODUCTION TO IQZONZ

*IQZonz* provides simple Zero Pressure Accumulation (ZPA) conveyor control for conveyors utilizing Pulse brand Senergy model Motorized Drive Rollers (MDRs). *IQZonz* modules require no manual set up or configuration by either on-board switches or dials nor are any configuration required by connecting a PC based software package and downloading.

*IQZonz* modules interconnected via standard shielded Ethernet cabling to form an integrated solution for MDR (Motorized Drive Roller) conveyor functionality. Each *IQZonz* module can accommodate up to 2 MDR's and 2 photo-sensors to provide control for up to 2 conveyor zones.

A companion module to *IQZonz* is the *IQMap* module that allows you to add functionality to the basic ZPA operation of your conveyor.

> *For a complete description of IQZonz and IQMap module functionality and specifications, please refer to the IQZonz Reference Manual (Insight Automation publication IQ-1000).*

#### <span id="page-6-1"></span>TYPICAL IQZONZ CONVEYOR COMPONENTS

These are the typical components for a simple linear ZPA conveyor:

- *IQZonz* modules
- $\checkmark$  MDRs one or two per *IQZonz*
- $\checkmark$  Photo-sensors one or two per *IQZonz*
- 24VDC Power Supplies
- $\checkmark$  Communication Cables

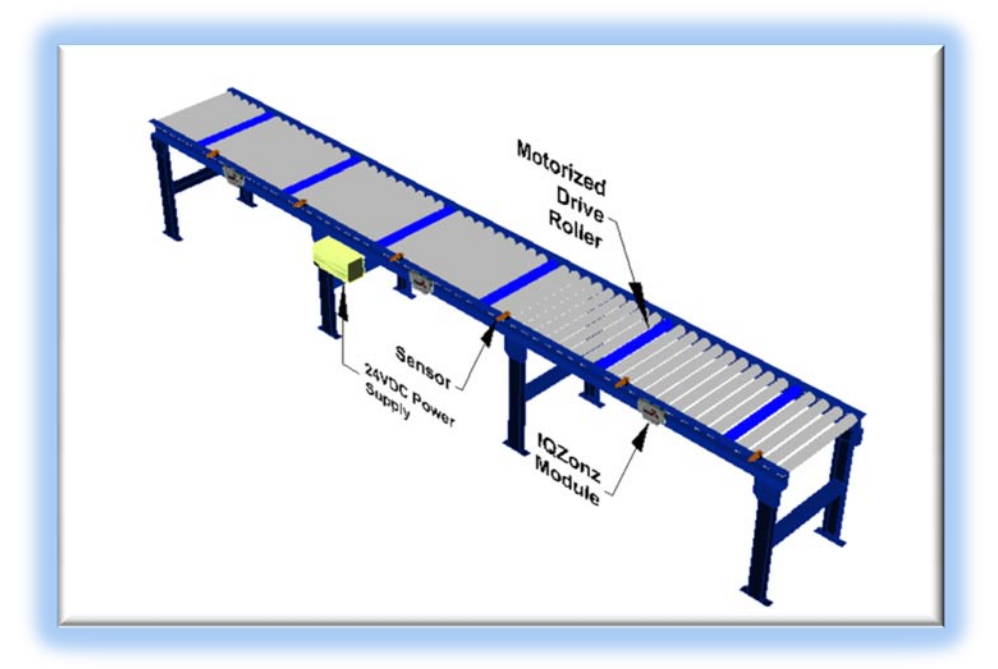

*Publication IQ-1100 Rev 1.1 – January 2016*

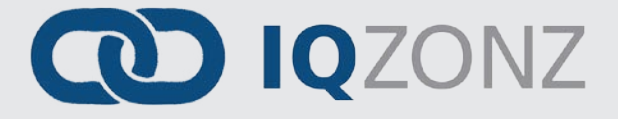

# <span id="page-8-0"></span>**GETTING STARTED**

This guide will show you how to get up and running with *IQZonz* module and as well as how to add an *IQMap* module to change conveyor speed and to provide Wake Up and Lane Full Interface functions as the infeed and discharge ends of you conveyor. First let's get familiar with the *IQZonz* module. [Figure 1](#page-8-4) shows the module and its connection points along with some default settings.

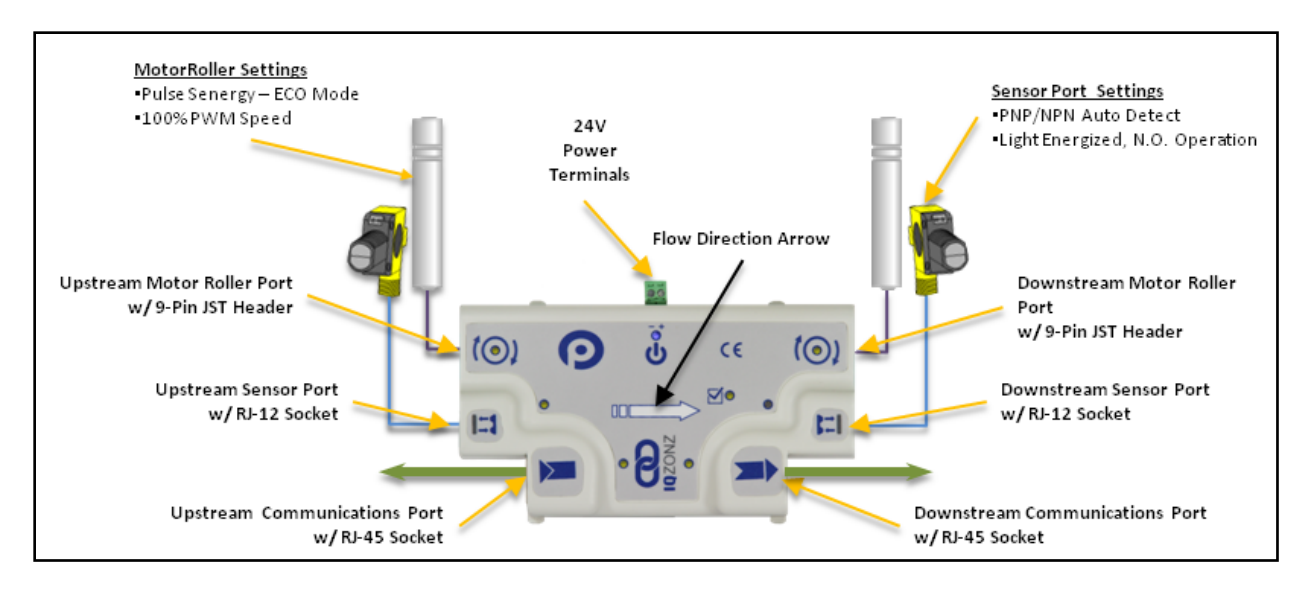

**FIGURE 1 - IQZONZ MODULE DETAIL**

### <span id="page-8-4"></span><span id="page-8-1"></span>IQZONZ CONTROL DEFAULTS

*IQZonz* operates ZPA conveyor in standard singulation mode which means an upstream zone will not discharge to its downstream zone unless and until the downstream zone is clear. The following chart lists the default settings and device connection requirements.

#### <span id="page-8-2"></span>MDR SETTINGS

- Pulse Senergy Eco Mode
- 100% PWM Speed

<span id="page-8-3"></span>SENSOR PORT

- RJ-12 Connection
- PNP or NPN Port auto detects electrical polarity
- Sensor Output on Pin 4
- With or without Health signal on Pin 3
- Light Energized, Normally Open output signal such that output energized means zone is clear

#### <span id="page-9-0"></span>POWER SUPPLY REQUIREMENTS

Power requirements can vary depending upon the application. For typical carton handling applications, 8 to 10 motor rollers per 20A circuit is sufficient.

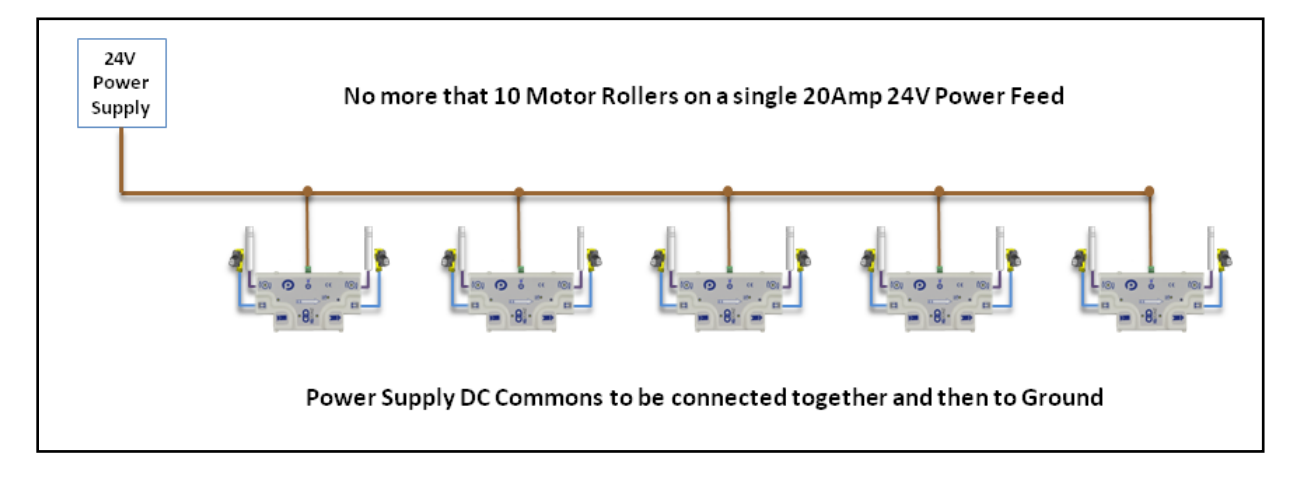

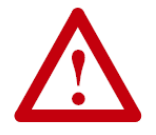

**It is ultimately up to the integrator to verify power supply requirements. Insufficient power supply sizing can result in unexpected performance.**

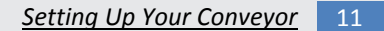

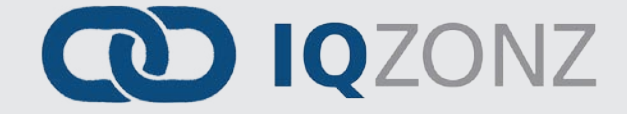

# <span id="page-10-0"></span>**SETTING UP YOUR CONVEYOR**

Senergy motor cables should be exiting the roller tube on the same side of the conveyor as you mount your *IQZonz* modules. The direction of flow is indicated by the arrow on the *IQZonz* module. To change the direction, simply rotate the module 180 deg so the arrow points the other way as shown i[n Figure 2](#page-10-2) .

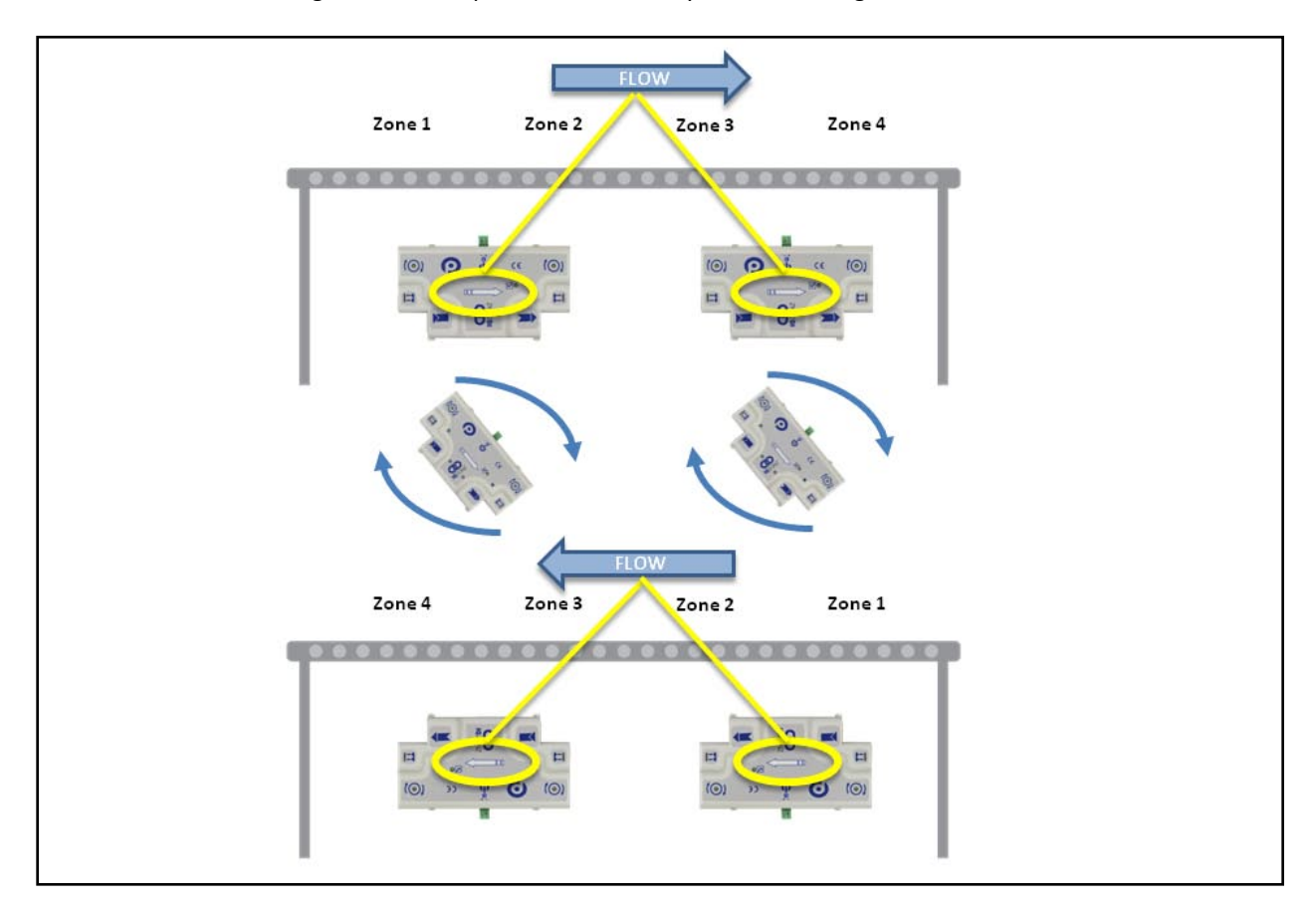

**FIGURE 2 - HOW TO CHANGE DIRECTION OF FLOW**

#### <span id="page-10-2"></span><span id="page-10-1"></span>4 EASY STEPS

- 1. Plug sensors into sensor ports
- 2. MDRs into the MDR ports
- 3. Plug in standard RJ-45 Ethernet Communication Cables between each *IQZonz* module
- 4. Supply 24V to the power terminals for each *IQZonz* module

Upon power up and module initialization, *IQZonz* modules immediately begin ZPA operation without any further adjustment or configuration.

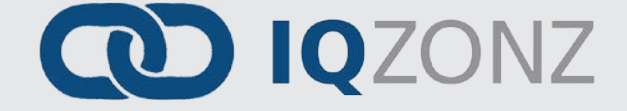

#### <span id="page-12-0"></span>HOW TO WAKE UP MOST UPSTREAM ZONE

To wake up the most upstream zone with a sensor; simply connect an *IQMap* upstream to you most upstream *IQZonz* module and plug a sensor into the *IQMap*'s Sensor port. When this sensor is blocked, the most upstream zone of the most upstream *IQZonz* module will run in order to accept the item. As shown in [Figure 3,](#page-12-1) when the *Wake-up Sensor* is blocked; *Zone 1* will run to accept the item.

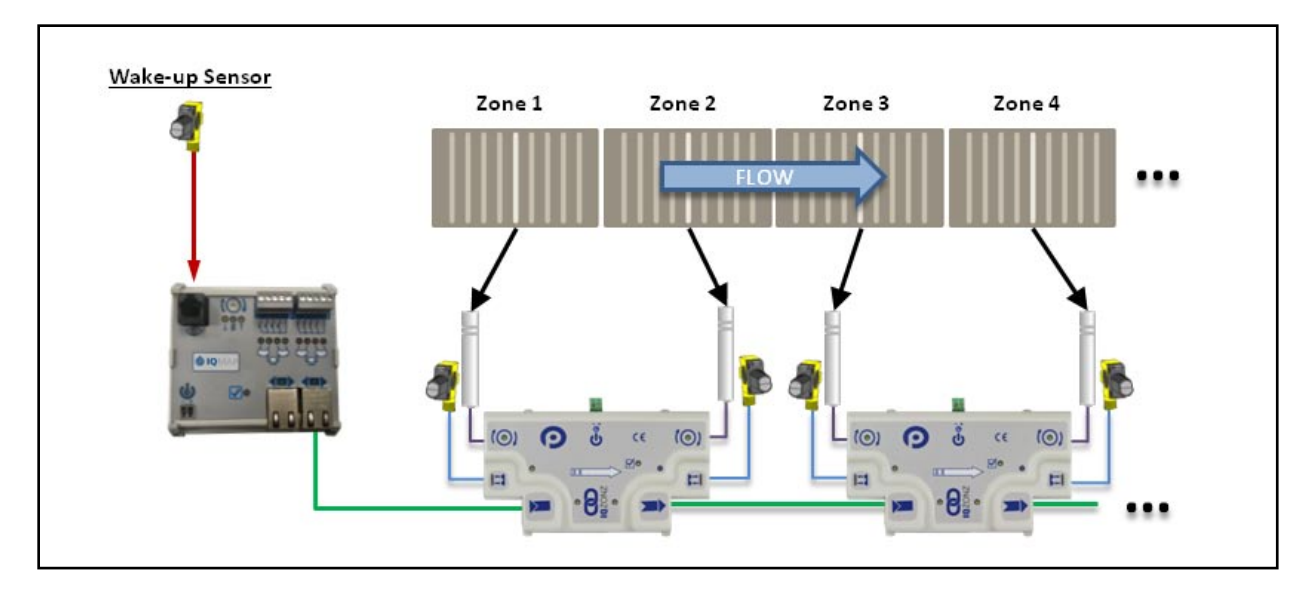

<span id="page-12-1"></span>**FIGURE 3 - WAKE UP MOST UPSTREAM ZONE WIH IQMAP AND SENSOR**

# **How to Stop the Most Downstream Zone (LANE FULL INTERFACE)** 15

# <span id="page-14-0"></span>HOW TO STOP THE MOST DOWNSTREAM ZONE (LANE FULL INTERFACE)

Similarly to the Wake up function; to stop the most downstream zone from releasing an item simply connect an *IQMap* module downstream of the most downstream *IQZonz* module. Then plug a sensor into the *IQMap*'s sensor port. When this sensor is blocked, the most downstream zone on the most downstream *IQZonz* module will not allow any item to release past its zone sensor. As shown in [Figure 4,](#page-14-1) when *Lane Full Sensor* is blocked; *Zone n* will stop when the next item reaches its zone sensor. When the *Lane Full Sensor* is clear, *Zone n* will run to discharge any item that was previously stopped on its zone sensor.

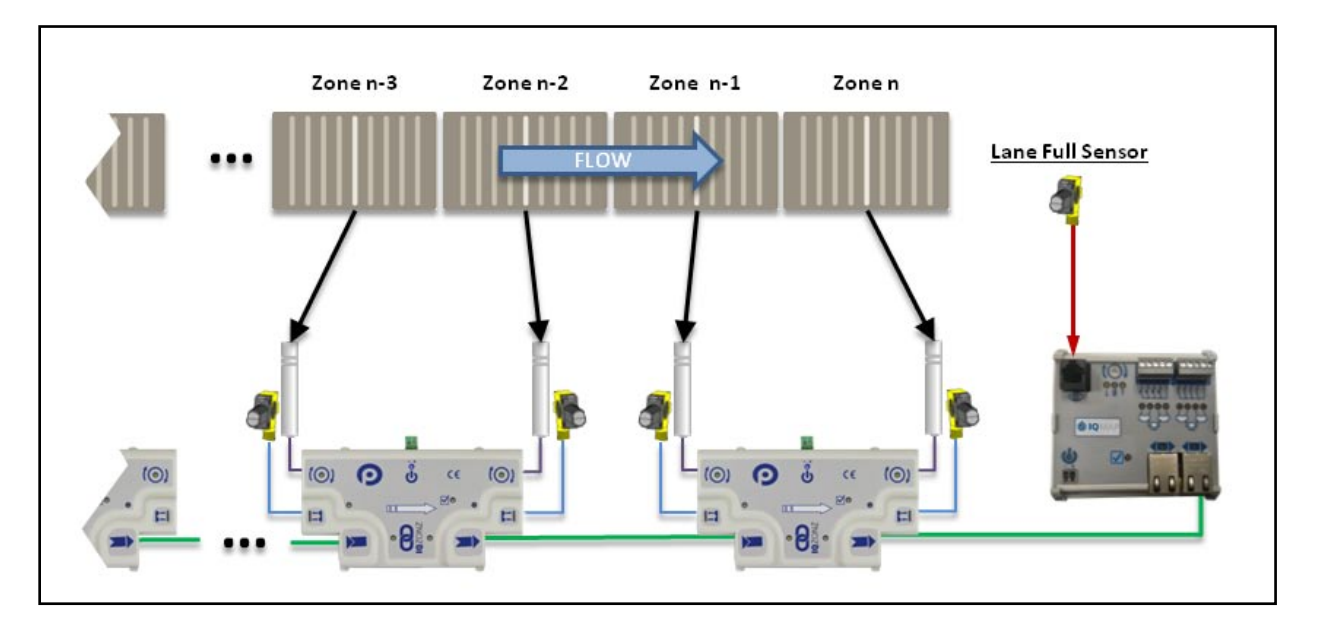

<span id="page-14-1"></span>**FIGURE 4 - ACCUMULATE THE MOST DOWNSTREAM WITH IQMAP AND SENSOR**

*Please note that by default with no IQMap and Lane Full Sensor connected; the most downstream zone of the most downstream IQZonz controlled conveyor will attempt to continue to convey any item that arrives at its sensor.* 

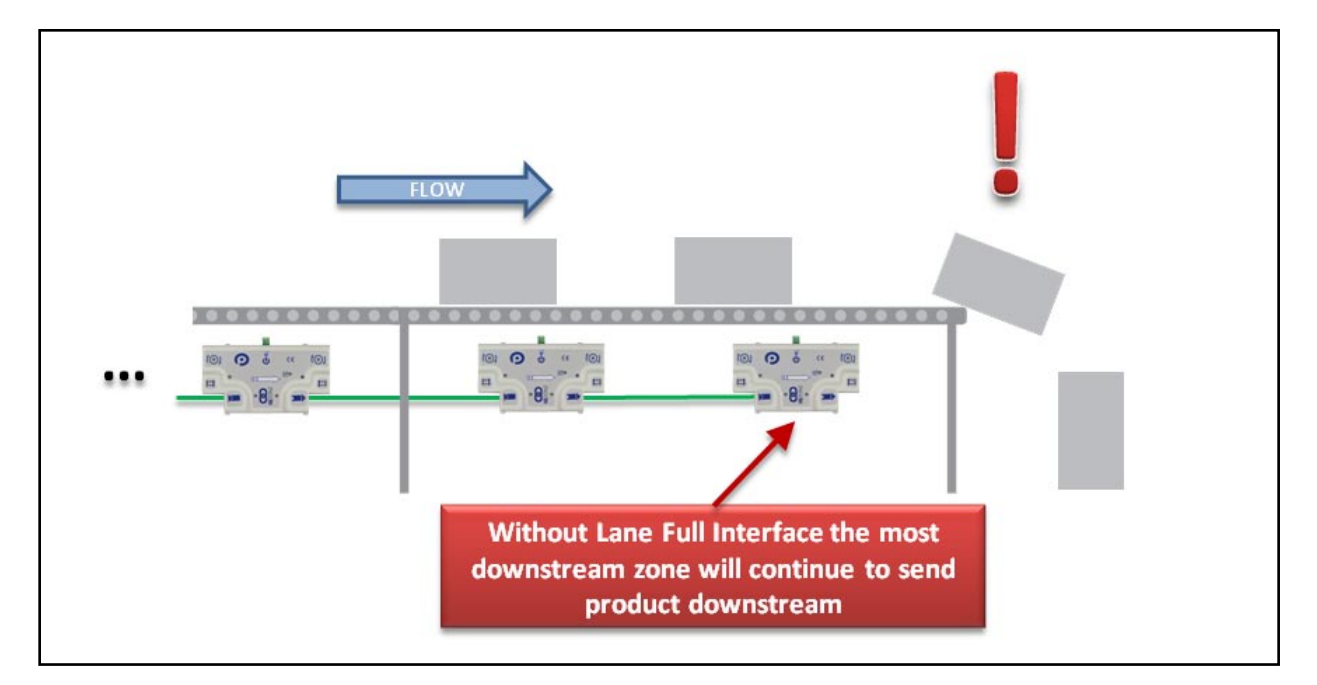

*For a complete description of how to affect the accumulation of zones other than than the most upstreamor most downstream zones, please refer to the IQZonz Reference Manual (Insight Automation publication IQ-1000).*

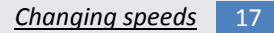

# **QD IQ**ZONZ

### <span id="page-16-0"></span>CHANGING SPEEDS

The *IQMap* module contains a rotary dial for speed control. Depending upon where in the network the *IQMap* is inserted and the setting of this dial; you can achieve flexible speed control results. The speed control dial has 3 functions depending upon its rotary position:

- Turned all the way to 0 use default speed setting in *IQZonz* module
- Turned all the way to max use speed reference from next upstream *IQMap*
- In between 0 and max use speed setting (10% to 97%) from insertion point on downstream

[Figure 5](#page-16-1) shows a close-up of the *IQMap* speed control adjustment and LED indicators and their respective meanings.

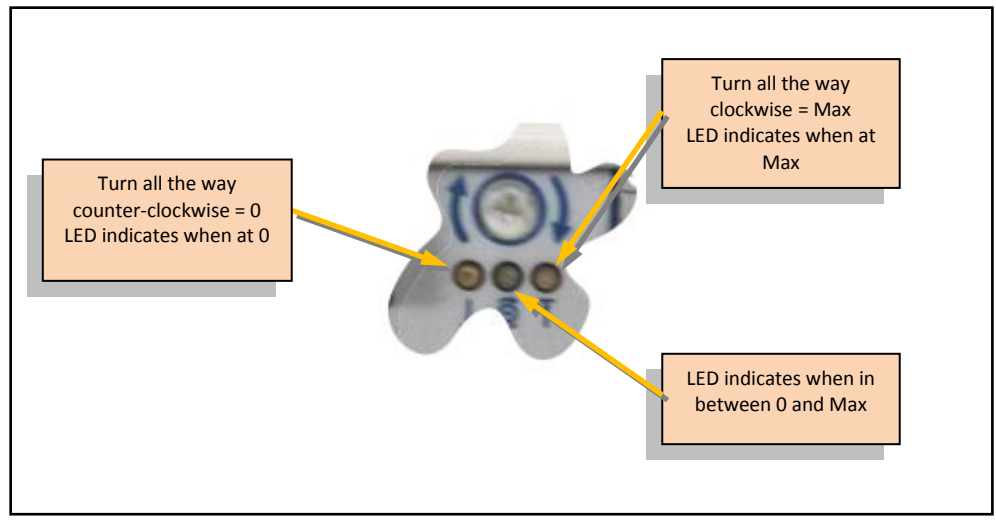

**FIGURE 5 - IQMAP SPEED ADJUSTMENT AND LED INDICATORS**

<span id="page-16-1"></span>In its simplest usage, *IQMap* speed control for an entire line is accomplished by attaching the *IQMap* module to the network ahead of the most upstream module. In this configuration, the position of the rotary dial between 0 and max will provide speed setting of between 10% and 97% PWM for all *IQZonz* modules. [Figure 6](#page-17-0) shows how to connect an *IQMap* module to perform speed control.

#### 18 *IQZonz / IQMap User's Guide*

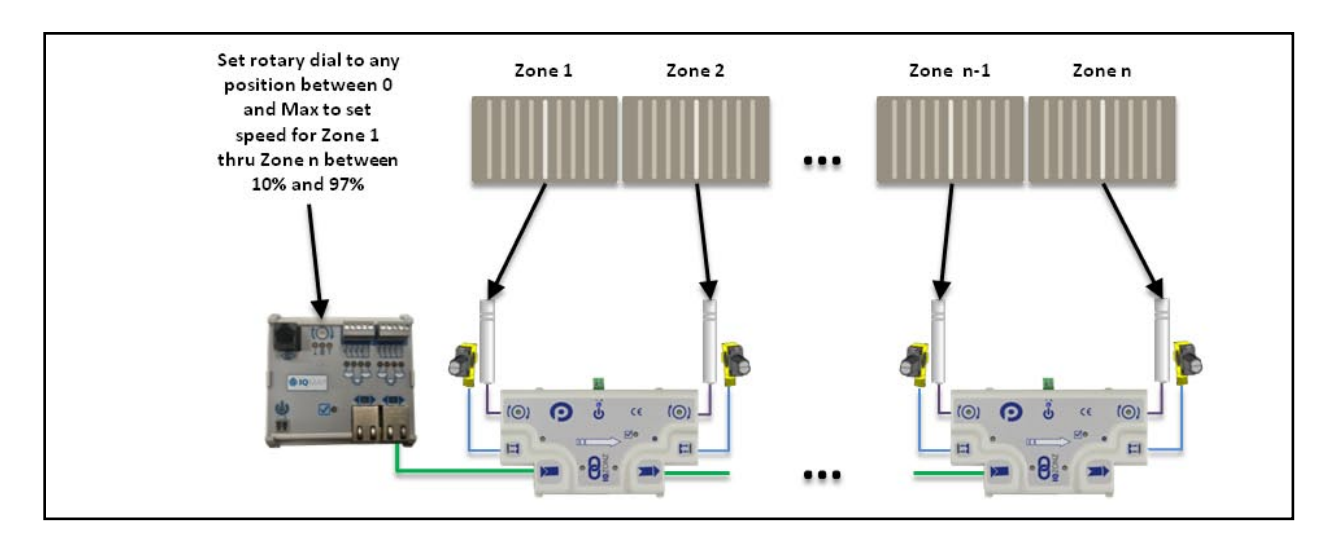

**FIGURE 6 - SPEED CONTROL FOR ALL MODULES**

<span id="page-17-0"></span>Please note that in the configuration shown in [Figure 6,](#page-17-0) setting the rotary dial to the "0" position will cause all *IQZonz* to use their default or memory stored speed setting.

> *For a complete description of all the speed control options available with IQZonz and IQMap modules, please refer to the IQZonz Reference Manual (Insight Automation publication IQ-1000).*

# **CO IQZONZ**

# <span id="page-18-0"></span>APPENDIX A – DIMENSIONS AND MOUNTING

#### <span id="page-18-1"></span>IQZONZ MODULE

The *IQZonz* module is intended to be mounted either directly into the conveyor side frame or separate mounting bracket. For either case, the hole pattern and size of holes are shown below in [Figure 7.](#page-18-2) Please note that the mounting for *IQZonz* modules is symmetrical such that the module attaches identically regardless of the direction of flow for the control. All dimensions in mm

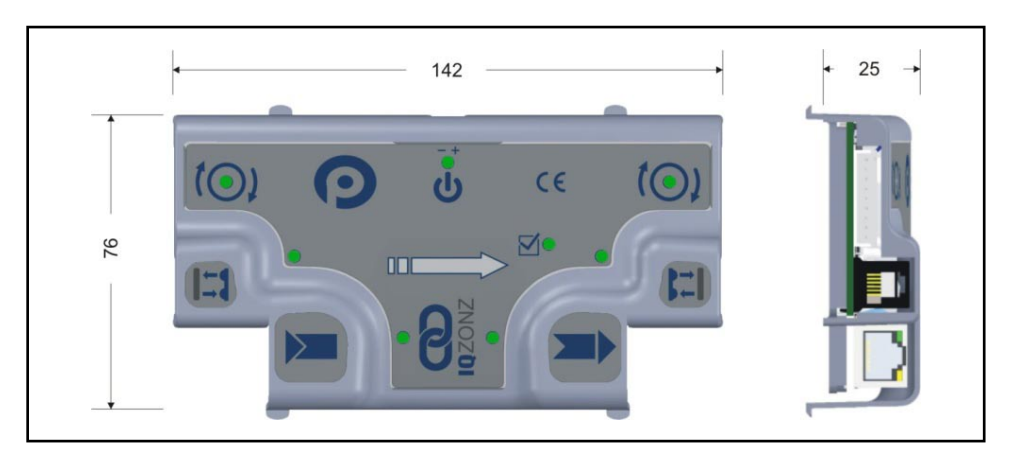

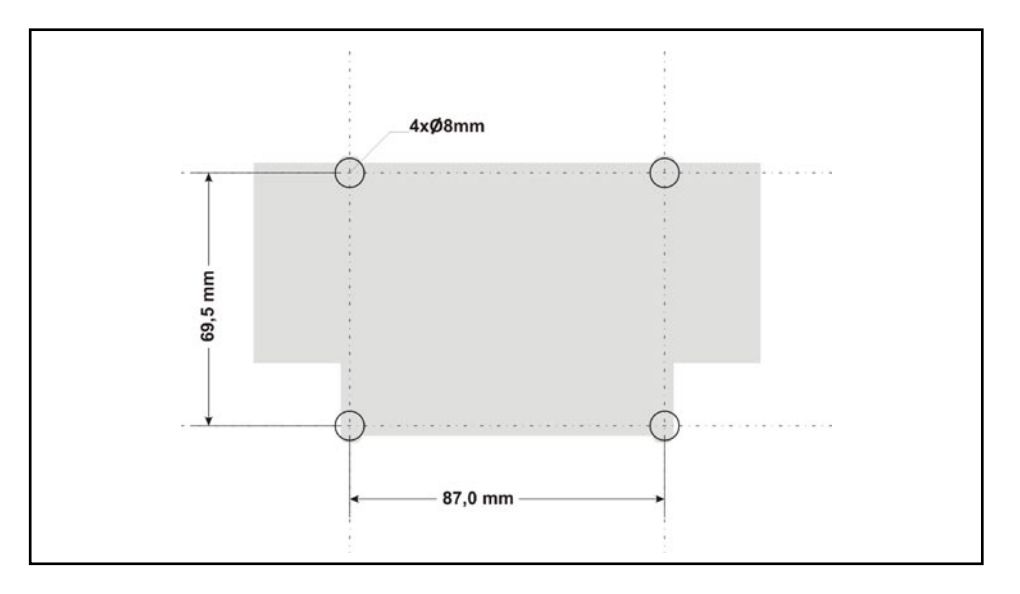

<span id="page-18-2"></span>**FIGURE 7 - IQZONZ MOUNTING HOLE DIMENSIONS**

20 *IQZonz / IQMap User's Guide*

### <span id="page-19-0"></span>IQMAP MODULE

The *IQMap* module is available with 2 mounting options. One is for flat mount and the other is for DIN Rail mount.

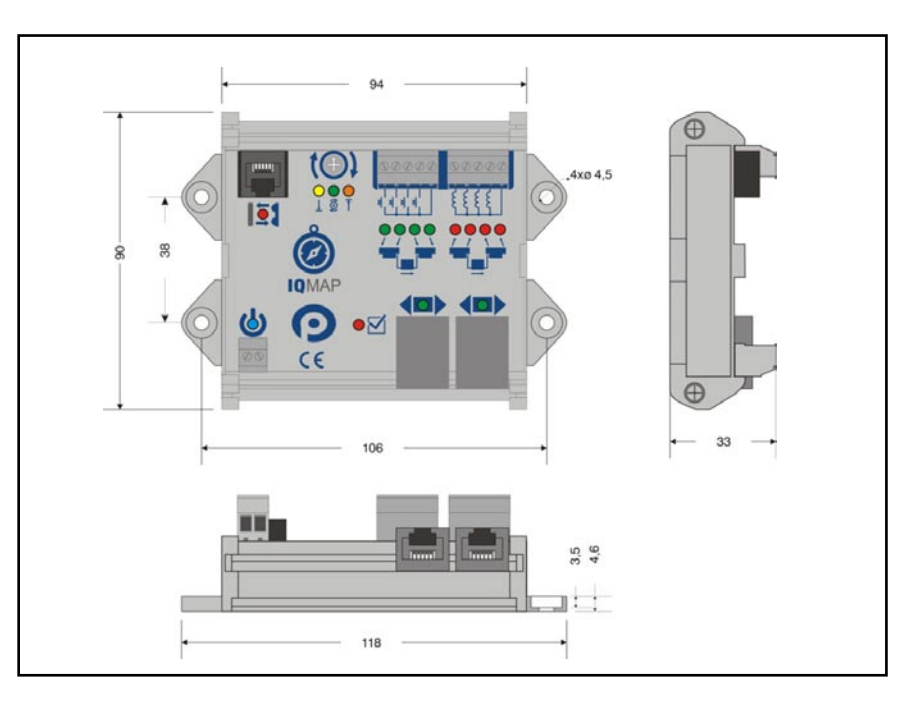

**FIGURE 8 - IQMAP FLAT MOUNT OPTION**

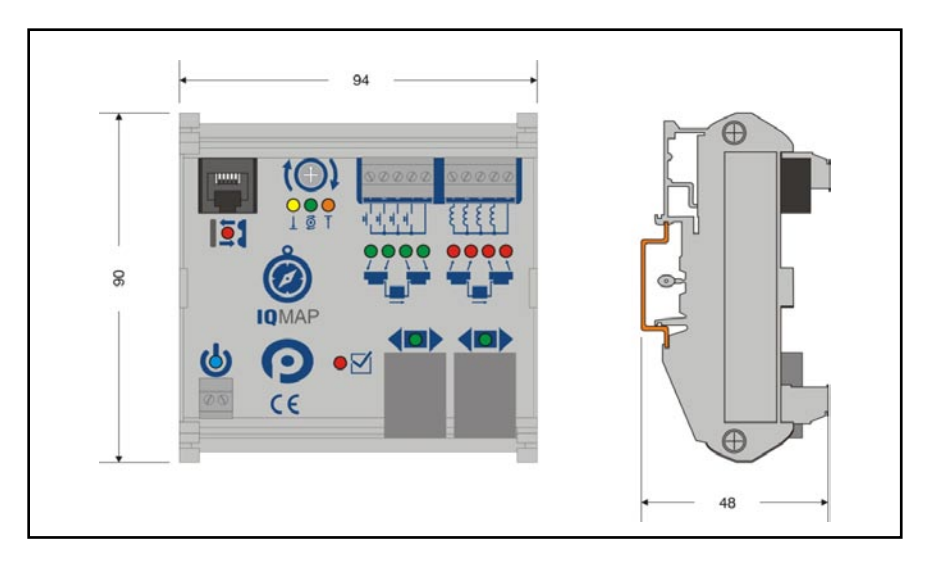

**FIGURE 9 - IQMAP WITH DIN RAIL OPTION**

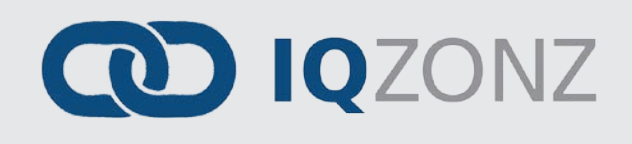

<span id="page-20-0"></span>NOTES:

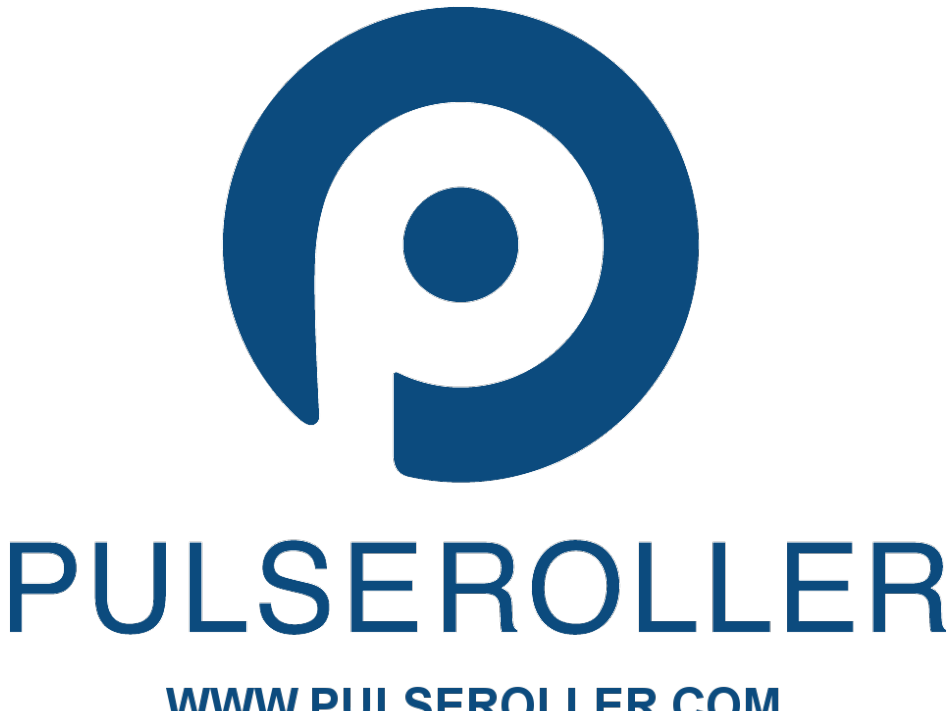

**WWW.PULSEROLLER.COM** SALES@PULSEROLLER.COM<br>SUPPORT@PULSEROLLER.COM

*Publication IQ-1100 Rev 1.1 –January 2016*